I t l t M A I I <u>e a i t a i m</u> A i M A I A I A I <u>a i l t a i l t l t a i M A i </u> a cura di Corrado GiuSlozzi

•..........................................................................................................•

# **I programmi di comunicazione: quale scegliere?**

*Dopo l'introduzione generale eccoci ad entrare nel mondo dei programmi, tutti shareware, disponibili per MS-DOS. Si tratta di una buona scelta, non ;;ompletamente omogenea perché si tratta di programmi che hanno cercato di seguire l'evoluzione della telematica che negli ultimi anni* è *stata veramente rapidissima. Negroponte, «santone» dei media ci dice che Internet ha i120% di aumento degli abbonamenti al mese! Ed ecco che l'ultimo programma uscito sarà sempre il migliore sotto certi aspetti, perché* è *il più aggiornato. Tenendo presente questo, vediamo qualcosa delle offerte per MS-DOS*

#### di Sergio Pillon

Nella routine quotidiana mi imbatto spesso in conoscenti ed amici che mi chiedono consigli su quale programma scegliere e non vogliono solo un generico suggerimento ma il nome di un software specifico. Naturalmente provare tutti, o anche solo i maggiori programmi che si trovano sulle BBS o su Internet sarebbe un compito improbo ed ancor di più il dover dare un giudizio su quale sia il migliore. Vorrei dare qui solo qualche impressione d'uso su programmi completamente diversi che sono anche tra i più usati nel mondo dei possessori di computer MS-DOS, impressioni d'uso che derivano da un utilizzo intensivo e non solo da semplici impressioni di una prova.

Tutti i programmi che vedremo sono diffusi come shareware, come a dire che nel mondo della telematica il software migliore viene fatto da amatori. In effetti nessuna società famosa di software è riuscita ad imporre un programma MS-DOS che fosse nettamente superiore a quanto si trova nel mondo shareware, e questo dimostra l'ottima qualità del software realizzato con questa formula. Tutti questi programmi possono essere trovati sulle principali BBS fidonet, sui principali host Internet e naturalmente su MC-link.

#### *Commo, versione 5.41*

Un programma che definire tra i più usati sarebbe senz'altro eccessivo, è però un programma piuttosto diffuso nel mondo anglosassone. Ne parlo perché si tratta secondo me della massima espressione del «kit di montaggio» per un programma di comunicazione. Un

eseguibile compattissimo di poche decine di Kb, nessun menu di configurazione ma alcuni file in ASCII che «spiegano» al programma chi è e cosa deve fare. Leggendo il file di configurazione (un esempio in fig. 1) si vedrà come tutte le opzioni assegnino valori a variabili che il programma userà. Insomma un linguaggio di programmazione per appassionati di telematica, semplice da apprendere ma soprattutto semplice per creare applicazioni. Molto potente, permette di avere l'autoupload e l'autodownload con tutti i protocolli esterni attuali e futuri perché basterà dire nella macro che definisce il protocollo di trasmissione i caratteri che deve ricevere per l'auto up o download.

Mi spiego meglio con un esempio: quando si richiede su una BBS un file si sceglie il protocollo, poi si aspetta che il file arrivi; già, ma chi è che dice al proprio computer che protocollo di trasmissione usare? Quelli più recenti inviano una serie di caratteri che «svegliano» il proprio programma di comunicazione ed attivano la trasmissione, così non bisogna fare nulla, è il computer con il quale siamo collegati a richiedere l'attivazione del protocollo giusto; e questo è l'autodownload, altrimenti avremmo dovuto digitare Pg-down e poi ad esempio Z per lo Zmodem.

Nel caso si voglia inviare un file, la BBS chiede con quale protocollo si vuole inviare e lo avvia, poi sul nostro PC dobbiamo ripetere la scelta del protocollo. Con Procomm sempre nel caso dello Zmodem bisogna digitare: Pg-up, poi *Z*, poi scegliere il file; con l'autoupload appena la BBS si dispone in attesa ecco che da noi appare la finestra

che dice «*nome del file da inviare?»* si digita il nome e parte il protocollo giusto. Spero di essermi spiegato ma basterà provare ad inviare o ricevere per capire come l'autoupload e l'autodownload siano comodi, soprattutto per utenti alle prime armi.

Si possono creare menu e macro molto potenti, ed esiste uno script per creare un host veramente ben fatto, praticamente una mini BBS. Ha bisogno, per avere lo Zmodem, del più famoso programma shareware di protocolli, il DSZ (o GSZ nella versione grafica) della Omen Technology. Il tutto non occupa più di 300 Kb sul PC, sta comodamente su un floppy con lo spazio per ricevere file, ed è shareware (provi, se ti piace paghi).

Esiste un editor interno per la configurazione e le macro ma non consiglierei mai un programma così a chi inizia a meno di non disporre di un amico esperto che lo personalizzi completamente. Comunque nel mondo delle BBS esistono delle macro per Commo che creano i menu a tendina ed i vari menu di aiuto; la stessa guida di Commo, un tour guidato nelle varie caratteristiche, è fatta con delle macro nel suo linguaggio. Addirittura le normali funzioni necessarie per l'uso sono create con delle macro e sono accessibili all'utente e per un esperto le possibilità di creare applicazioni sono infinite.

In ultimo, tra i vari programmi da me provati Commo è quello che ha meglio implementata la funzione doorway. Di cosa si tratta? Supponiamo di volerci collegare da casa al computer dell'ufficio, sul quale abbiamo installato un programma che ci permette di lavorarci co-

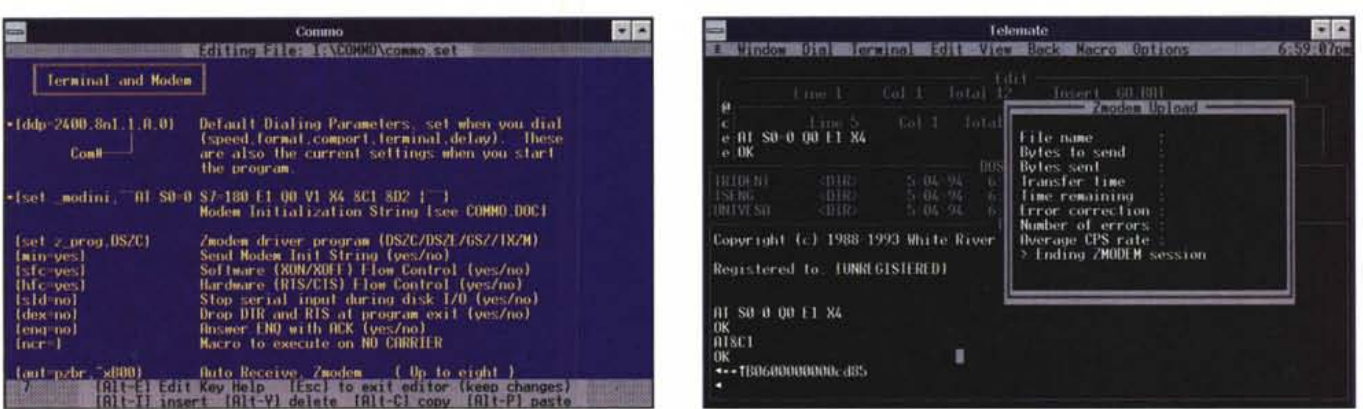

Figura 1 - La configurazione di Commo: le variabili che indicano la velocità, la porta e tutti i principali parametri del programma sono modificabili con un editor incluso *nel programma. Vengono lette all'inizio per cui ogni modifica richiede un nuovo avvio del programma.*

Figura 2 - Telemate: si vedono in figura la finestra di view, di editing, del DOS e del terminale mentre sta finendo un trasferimento con Zmodem. Per essere solo *un programma di comunicazione non* è *male ...*

me se fossimo seduti alla scrivania; si tratta infatti di programmi (lo shareware più famoso è il Doorway di Marshall Dudley) che collegano la tastiera ed il monitor del nostro PC a quello dell'ufficio. Bellissimo, ma se il programma che stiamo usando da casa, che in realtà sta funzionando in ufficio, scrive « *Press Pg-UP»?* Ecco che pigiando Pg-up appare ... l'elenco dei protocolli per l'upload! Ecco a cosa serve la modalità doorway, per poter utilizzare tutti, ma proprio tutti i tasti, incluso il Ctrl-C.

Concludo dunque con una sintesi dei vantaggi e svantaggi specifici escludendo quelle opzioni, pur utilissime, presenti anche nella maggior parte dei programmi concorrenti:

530 Kb su disco nell'installazione base

- I pregi:
- Estrema compattezza dell'eseguibile
- Poca occupazione di spazio totale
- sull'hard disk
- Estrema flessibilità
- Buona implementazione del doorway Difetti:

- Iniziali difficoltà nella configurazione - Aiuto ridotto all'essenziale, di scarso ... aiuto

- Molte opzioni utili vanno programmate

- Necessita di almeno un protocollo esterno.

## *Telemate, versione 4.12*

Cosa ha di diverso dagli altri programmi Telemate? La prima cosa appare all'installazione, praticamente un programma a parte, che permette di configurare molte opzioni del programma inclusa una molto particolare: i suoni. Sì suona! Infatti si può associare alle funzioni di allarme una musica, direi ben

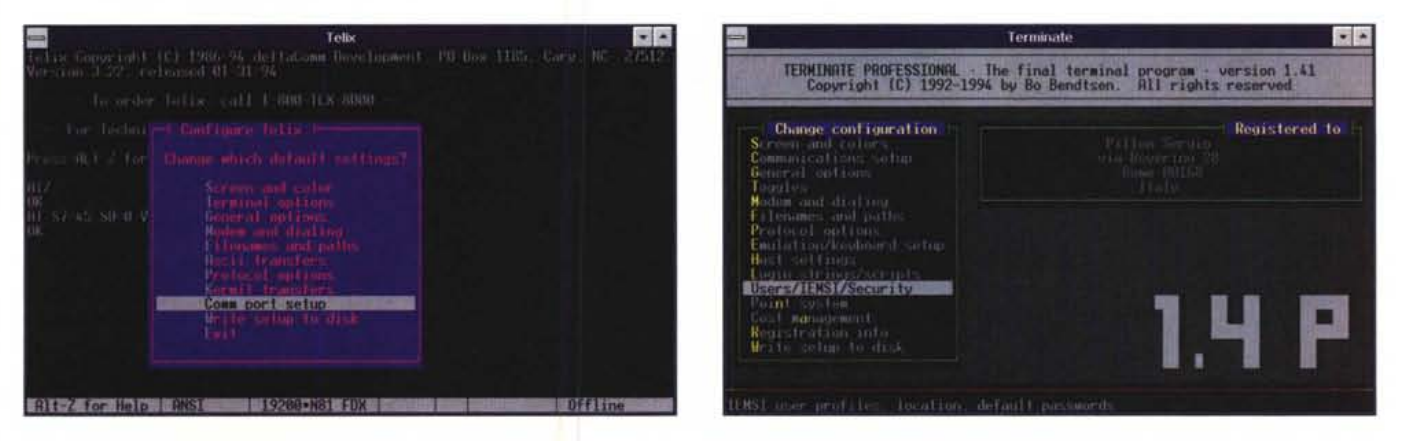

Figura 3 e 4 - Un esempio del menu di configurazione di Telix, confrontato con quello di Terminate; le similitudini sono evidenti...

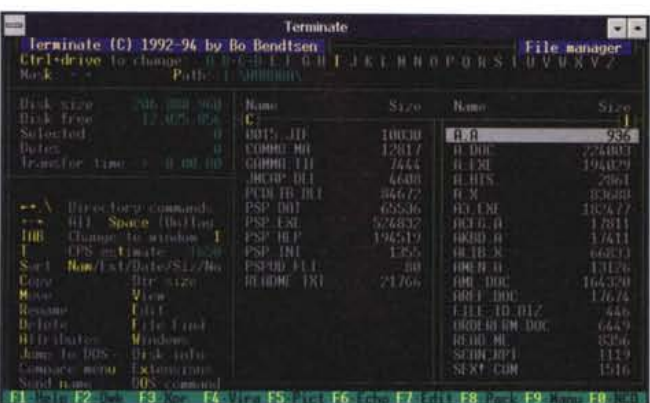

fatta, dall'altoparlante del PC: dalla colonna sonora della famiglia Addam's al tema di Beverly Hills Cops.

La seconda opzione interessante è il multitasking. Telemate utilizza il concetto delle finestre, una per ogni opzione principale, per cui si può vedere con l'editor interno un file di testo mentre la finestra di chiamata si occupa di richiamare e fare la connessione con la BBS preferita trovata occupata, ma soprattutto, se si dispone di un computer veloce, si può fare qualche altra cosa mentre si sta inviando o ricevendo un file (fig. 2).

Questa è la vera caratteristica principale di Telemate che gli ha fatto conquistare, soprattutto in epoca pre-Windows, molti appassionati. In effetti durante il trasferimento di file lunghi ci si annoia e vengono sempre in mente cose che si potrebbero fare mentre il computer lavora; il lavorare in multitasking permette... beh, le idee diminuiscono quando si vede che purtroppo la velocità nel trasferire il file diminuisce: non si possono lanciare altri programmi, si può al più vedere il contenuto di un file, ma copiarlo o formattare un dischetto è un'altra cosa.

Comunque è un buon programma. Per installare protocolli esterni usa la tecnica di far creare un file batch nel quale si scriveranno tutte le informazioni necessarie per il protocollo. Con questo «trucco» si possono usare le opzioni già previste per i protocolli esterni per installare in modo semplicissimo un editor di posta o un programma di utilità. Infatti digitando Pg-up ad esempio si imposta al posto del protocollo il lancio di un programma di utilità. Il vantaggio è che possiamo mettere direttamente il nome del programma nel menu.

Rispetto a Commo dispone di un buon file manager che permette di muoversi nelle directory per evidenziare

il file che stiamo cercando. Non è dei migliori ma sicuramente è qualcosa, altri programmi più titolati non ne hanno.

*Figura* 5 - *Il file manager di Terminate: tutto, istruzioni incluse, in una schermata. Veramente molto potente, difficile trovargli dei difetti importanti.*

Lo spazio disponibile per lavorare quando si accede al DOS è molto, infatti rimangono 561 Kb liberi in shell DOS, partendo da 569 Kb, e per avere questo basta attivare l'opzione «maximum DOS Shell». Avere RAM quando si accede al DOS secondo me è fondamentale proprio perché se ho bisogno del DOS mentre sono collegato non è quasi mai per leggere una directory ma spesso per lanciare un programma di utilità.

Non sono riuscito a trovare il modo di impostare in modo semplice l'autoupload, infatti il riconoscimento dei carattteri viene fatto solo per il download. Certo si potrebbe far credere al programma di voler fare il download e far lanciare il batch dell'upload ma...

In ultimo un'impressione più che una valutazione di merito: i trasferimenti falliti per «impuntamenti» del programma, in particolare se si usa il multitasking o se si eccede nelle finestre, mi sono sembrati superiori alla media.

1.5 Mb circa nell'installazione base.

- I pregi:
- Il multitasking
- Facile nell'uso anche per i non esperti
- Buona shell DOS
- Buon file manager
- Buon editor

- Driver VESA per le principali schede grafiche.

I difetti:

- Tendenza a dare problemi se utilizzato al limite delle possibilità

- Linguaggio script modesto, anche se dispone dell'autoapprendimento, comodissimo per automatizzare procedure

- Scarse possibilità di uso di programmi esterni

- Problemi in modo «doorway»

- Supporto scarso, l'ultima versione è di circa un anno fa.

#### *Terminate, versione 1.41*

Nel parlare di Terminate confesso di essere di parte, infatti è il programma che uso regolarmente per i miei collegamenti e quindi forse sarò troppo benevolo verso i difetti che sicuramente ha. Cercherò di essere oggettivo, ma lascio a voi il giudizio.

La procedura di installazione è leggermente più macchinosa: mentre negli altri programmi basta decomprimere gli eseguibili nella sottodirectory perché il programma funzioni, con Terminate bisogna preparasi un disco di installazione e lanciare una procedura che esegue innumerevoli controlli: sugli eseguibili, sul nostro HO, cercando di scovare la nazione a cui apparteniamo, la configurazione del sistema, la presenza di altri programmi, come ad esempio programmi di BBS, da cui si copierà alcune opzioni. Nell'installazione chiede *«ti piacciono i programmi intelligenti?»* io sono stato tentato molte volte di rispondere NO! soprattutto quando mi si è rovinato l'eseguibile ed ho dovuto rifare l'installazione per riaverlo! Direi che è abbastanza intelligente, ma come molti intelligenti è un po' pedante. L'installazione è poco spiegata e quindi lascia qualche preoccupazione tutto il «frullare» dell'hard disk ma in genere si conclude bene, anche se su macchine lente impiega alcuni minuti.

Ho sentito lamentele di chi lo usa su 286 che l'installazione avrebbe impiegato decine di minuti; inoltre nell'uso con meno di 4 Mb di RAM ci si lamenta dell'eccessivo lavoro a cui si sottopone l'hard-disk perché il programma passa continuamente parti dalla RAM al disco. Vi riferisco la notizia, io non l'ho verificata perché tutti i sistemi su cui l'ho provato avevano almeno il 386 con più di 4 Mb di RAM.

Il sottotitolo lo definisce «The final terminai program» ed è sicuramente il programma più recente come ideazione e realizzazione; nasce anzi con il preciso intento (così diceva l'autore in una delle beta iniziali) di «terminare» Telix, di cui ricalca la struttura aggiungendo quello che in Telix manca. Conviene subito dire che quello che ha Telix di potentissimo, il linguaggio script simil-C che permette di creare applicazioni potenti, in Terminate manca del tutto. Dovrebbe essere implementato (bug e tempo dell'autore permettendo ..) dalla versione 1.50.

La caratteristica che appare all'occhio è la similitudine nell'organizzazione dei menu tra Telix e Terminate, con moltissime opzioni che non appaiono però in Telix (figg. 3 e 4). Il supporto della sound Blaster per i suoni di sistema e la

possibilità di far suonare un CD-ROM audio mentre si usa il programma la dicono lunga sull'estrosità dell'autore, e sono delle divertenti aggiunte ad un buon programma.

Una delle mancanze fondamentali di Telix era un buon File Manager. In effetti la maggior parte degli utenti usano il programma di comunicazione per inviare e ricevere file ed debbono usare altre utilità per gestirli. L'opzione alt-F di Terminate mostra un eccellente file manager, direi dello stesso livello del Norton Commander, velocissimo, di uso semplice e molto potente (fig. 5). Sicuramente l'autore pensava al Norton Commander quando ha creato il file batch che lancia solo il gestore di file chiamandolo NC! Per funzionare al 100% ha bisogno di alcuni programmi esterni, un buon editor (qedit ad esempio) un viewer per vedere i file (Iist ad esempio) qualcosa per visualizzare le immagini (vpic, alchemy) ed i file compressi (shez è lo shareware più usato sotto DOS). In questo modo è possibile associare alle estensioni dei file il programma corretto modificando il file di configurazione delle associazioni.

Per far funzionare al 100% Terminate bisogna dunque avere sul proprio PC:

Pkzip e Pkunzip; Arj; un buon editor (io uso Aurora, è velocissimo ed edita file fino a parecchi megabyte); Shez; un viewer di immagini; una doorway (per accedere da remoto al proprio PC); una procedura automatica di boot (se si vuole poter riavviare da remoto il PC); un programma per FAX se si dispone di un modem-FAX e si vuole ricevere dati e fax sulla stessa linea); i principali protocolli esterni (vedi articolo nel numero di marzo) ed io suggerirei Giflink, Hslink, Bimodem, Hydracomm, nonché Cis B se si usa Compuserve. Le opzioni per l'autodownload e l'autoupload per questi protocolli sono già completamente configurate e basta copiare i file del protocollo nella sottodirectory Protocols per averli attivi.

Naturalmente funziona bene anche senza tutte queste aggiunte ma è veramente completo se si aggiungono questi programmi, tutti shareware.

## *Altre caratteristiche particolari*

Nell'eseguibile del programma è presente un buon programma di host che permette di riconoscere se il modem riceve una connessione modem o FAX (se si usa un modem-FAX) e lancia l'host per ricevere i dati od il programma di ricezione FAX. Inoltre permette al «supervisore» di lanciare programmi esterni da remoto ed avere un controllo completo del proprio PC. Molte volte ho la*Figura* 6'- *L'aiuto di Terminate; l'autore lo chiama il manuale on-line, bisogna dire che ha ragione, in effetti* e *più che un help tradizionale un vero manuale sempre disponibile con l'aiuto specifico per l'opzione in cui ci* si *trova.*

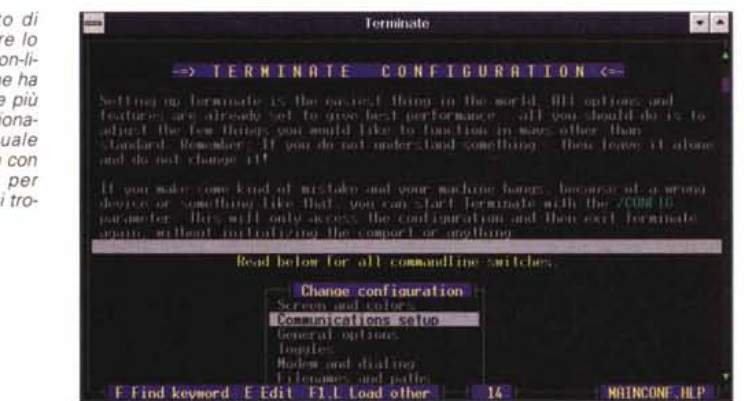

sciato il PC acceso a casa per ricevere FAX ed ho potuto anche prendere file che mi servivano dall'ufficio. La configurazione è semplicissima.

In ultimo il programma dispone di un buon Point Fidonet. È difficile spiegare in poche parole cosa significhi, bisogna capire un po' come lavora Fidonet; esiste un programma, che si chiama mail processor, che prepara file compressi che contengono i messaggi in un formato particolare, in modo da avere indirizzo di partenza, destinazione mittente ecc., creati dall'editor. Il Mailer si occupa di inviare e ricevere i file compressi che contengono pacchetti di posta. Insomma io scrivo un messaggio in area barzellette, uno in area modem, uno per Pippo, quando ho finito viene creato un pacchetto per il nodo a cui mi collego abitualmente (il mio Boss), viene compresso e resta in attesa. Appena dico al mailer di collegarsi lui chiama il mio Boss, gli invia la posta e prende quella in attesa per me (le novità dell'area modem delle barzellette, ecc.). il tutto viene scompattato e messo nelle aree giuste ed io leggerò i messaggi con calma; assieme alla posta posso inviare e ricevere anche file. Il Mailer è incluso nell'eseguibile, il mail processor e l'editor della posta vengono realizzati con un programma esterno, fornito assieme a Terminate (TMAIL); è questo sicuramente il sistema più economico e completo per accedere a Fidonet, e Terminate è il primo programma ad implementare questa caratteristica. Dispone anche dello standard EMSI che permette di collegarsi automaticamente con le BBS che lo supportano, inviando la propria configurazione.

Nella versione 1.41 è inclusa la migliore modalità di registrazione mai vista in un programma shareware: si completa la scheda con i propri dati e quelli della carta di credito, si dà l'OK ed il programma provvede a chiamare il sito di registrazione in Danimarca, aspetta il controllo dei dati, riceve il file contenente la chiave di registrazione, richiede dove fare il backup della chiave ... fatto. All'avvio successivo ci si troverà registrati. La procedura, garantisce l'autore, non durerà più di 118 secondi (lo dicevo che era un programma intelligente...)

Funziona bene anche sotto Windows, ha un aiuto eccellente (fig. 6) ma un difettuccio: con tutti i programmi esterni installati sul mio disco oggi occupa quasi 10Mb! Nell'installazione base siamo invece sui 2-3 Mb.

- I pregi:
- Buon host
- Buon file manager
- Mailer fidonet

- Protocolli esterni preconfigurati, autoupload

- Buona semplicità d'uso
- Buon aiuto.
	- Difetti:
- Occupazione spazio sull'HD
- Necessita di molti programmi esterni
- per avere tutte le sue funzioni
- Qualche bug «di gioventù»
- Mancanza di un linguaggio script.

### *Le conclusioni*

Eccoci alla fine, dell'articolo e dello spazio. Già immagino le critiche: perché non ha parlato di Telix? e di Qmodem? e degli altri programmi? È vero: ma ho preferito sceglierne alcuni, secondo me i più particolari, ed escluderne altri tanto di tempo ne abbiamo, ci sono anche una miriade di programmini che occupano poco spazio e fanno il caso di molti utenti, ci torneremo sopra e faremo di nuovo quattro chiacchiere sul sofware per MS-DOS. Nel frattempo preparatevi al. prossimo articolo, si parlerà di Windows ...

MR